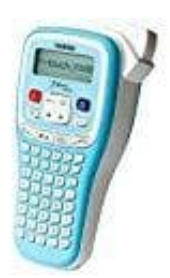

## **Brother P-touch Beschriftungsgerät**

## **P-Touch zurücksetzen**

Funktioniert das Gerät nicht ordnungsgemäß, kann es auf die Werkseinstellungen zurückgesetzt werden. Bei diesem Vorgang werden alle Texteingaben, Einstellungen und gespeicherten Dateien gelöscht.

1. Schalte den P-touch aus.

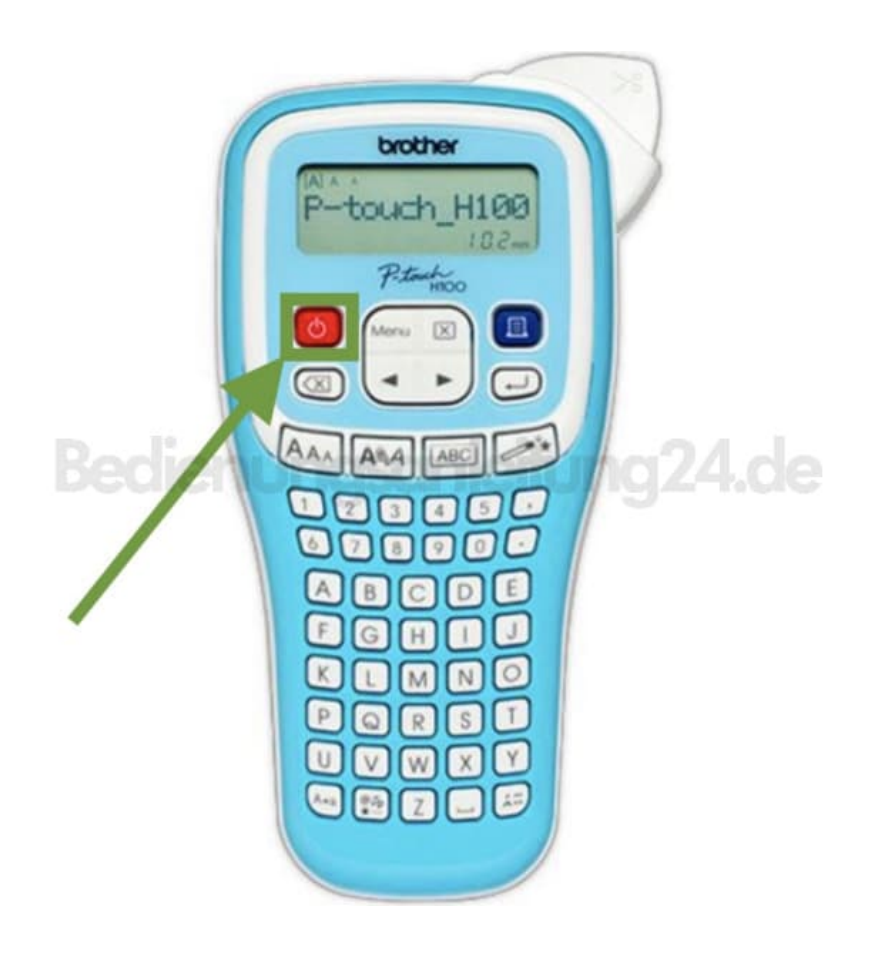

2. Halte jetzt gleichzeitig die Tasten **"MENÜ"** und **"R"** gedrückt...

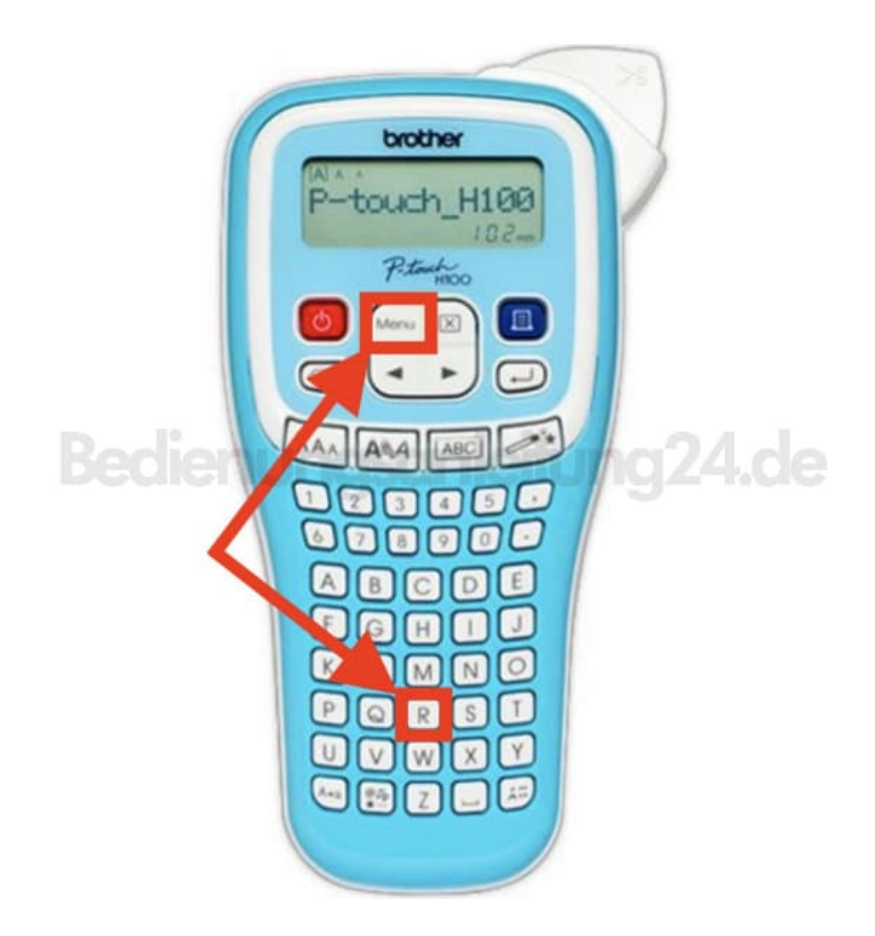

3. ...und schalte den P-touch wieder ein.

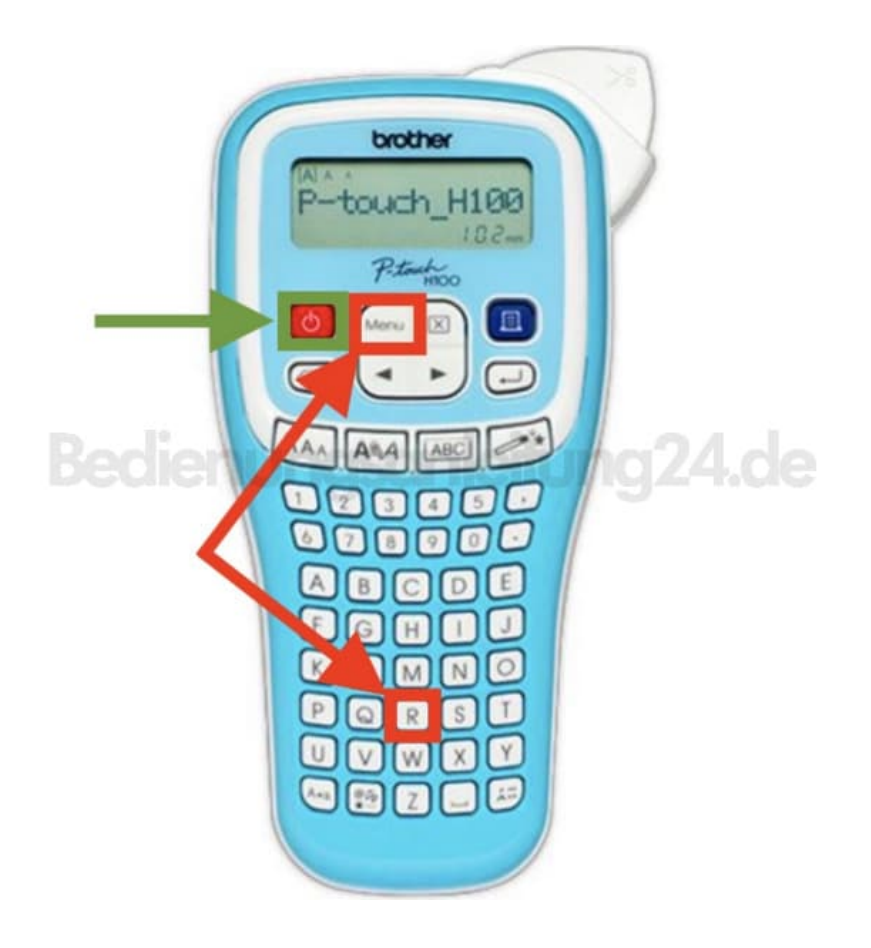

4. Lasse **"MENÜ"** und **"R"** jetzt wieder los.

Der P-touch wird eingeschaltet, wobei der interne Speicher zurückgesetzt wird.

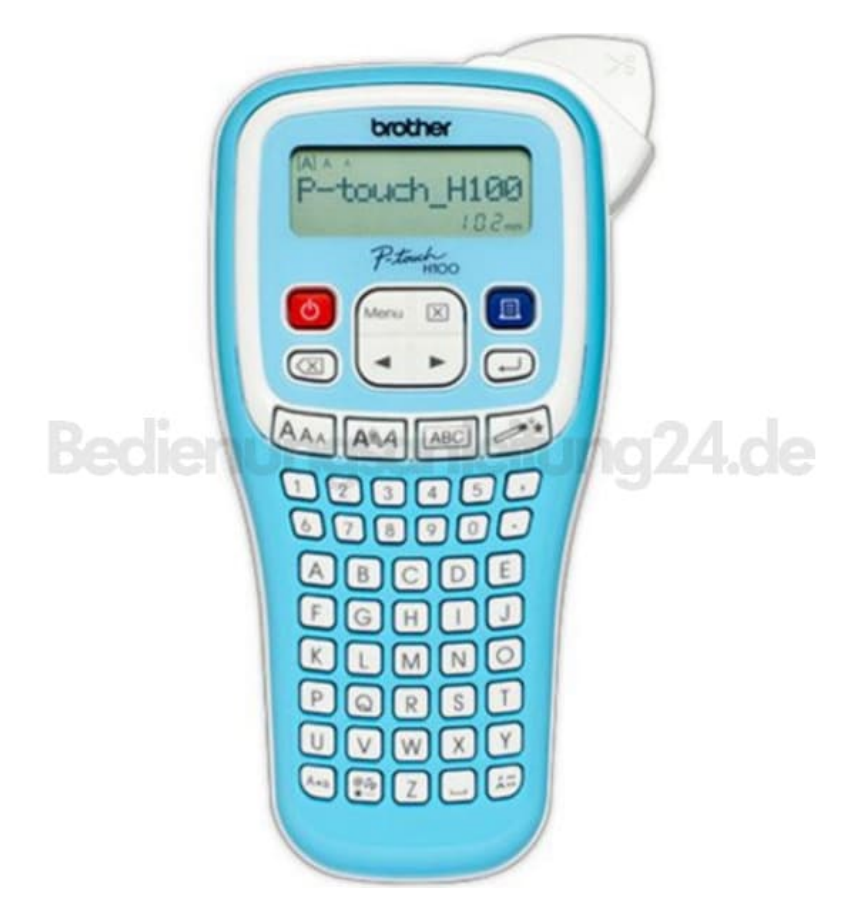